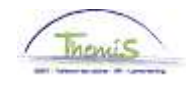

## Processus n°104 : Encoder un changement de compte bancaire

### **Historique des modifications**

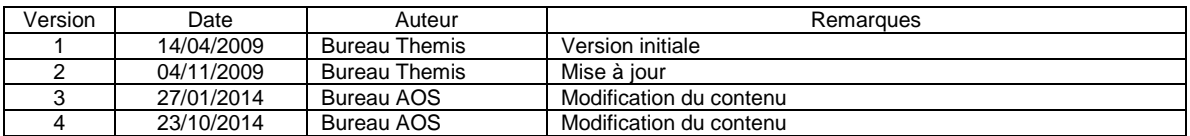

### **Table des matières**

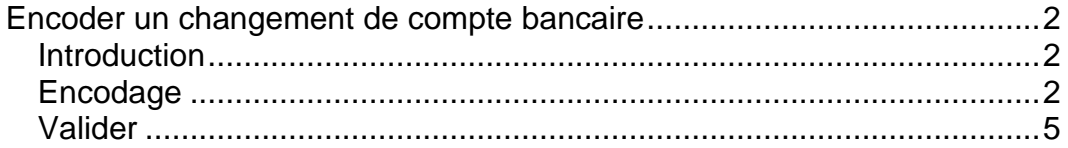

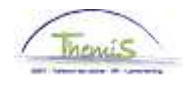

## **Encoder un changement de compte bancaire**

#### **Introduction** Depuis août 2014, Themis a été modifié afin que les numéros de compte en banque soient encodés sous le format BIC/IBAN. Ceci permet l'encodage de numéros de comptes étrangers sur lesquels les membres du personnel peuvent désormais être payés.

La plupart des membres du personnel ont la possibilité d'effectuer leur changement de compte via Portal, les nouvelles données sont alors transférées de manière électronique dans Themis (uniquement pour les comptes en banque belges).

#### **Encodage**

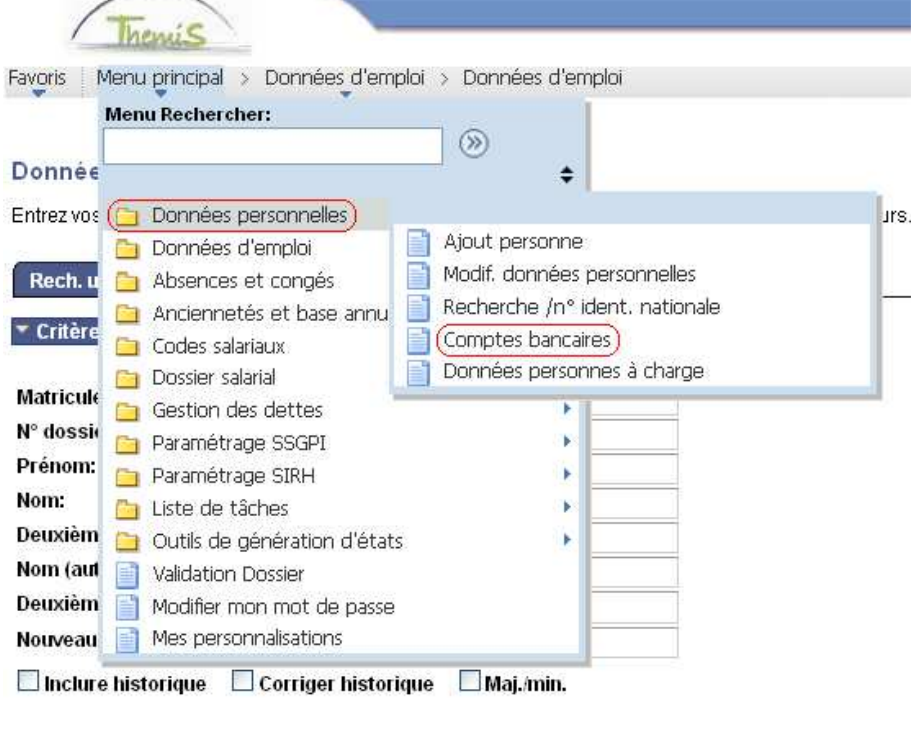

Effacer Recherche de base E Enregistrer critères rech. Rechercher

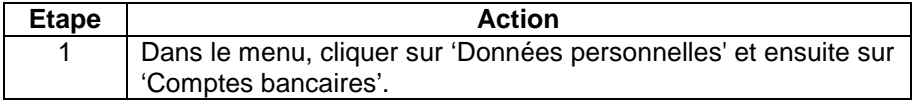

Ce sujet continue page suivante

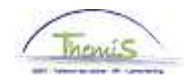

# **Encoder un changement de compte bancaire,** Suite

#### **Encodage**  (suite)

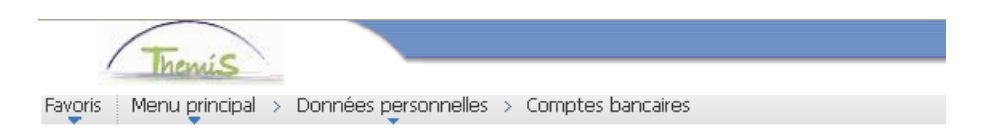

#### **Comptes bancaires**

Entrez vos données et cliquez sur Rechercher. Laissez les champs vides pour voir toutes les valeurs.

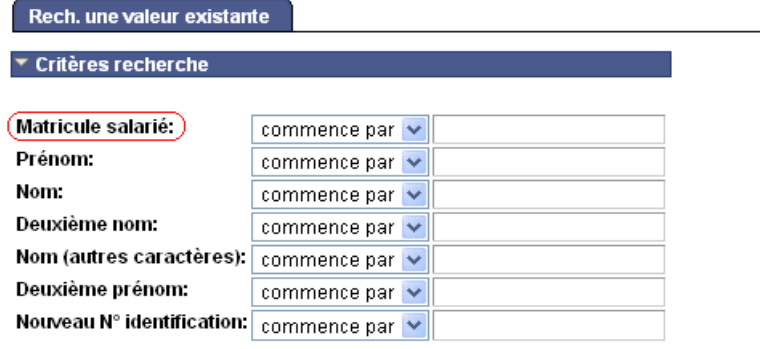

Maj./min.

Rechercher

Effacer

Recherche de base El Enregistrer critères rech.

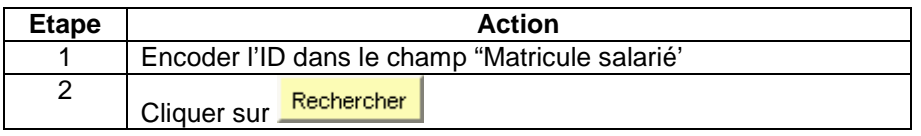

Ce sujet continue page suivante

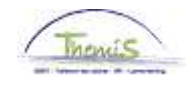

## **Encoder un changement de compte bancaire,** Suite

#### **Encodage**  (suite)

#### Gestion des comptes bancaires

Code personne: **Comptes bancaires** Premier 1 sur 1 DI Dem Rech. | Afficher tt Code compte:  $\mathbf{1}$ Statut: Actif ⊕∃  $\ddot{}$ Type: Compte chèque  $\star$ Détail banque BEL Q Belgique Code pays: BEXX123123456789 \*IBAN: \*BIC: **XXXXXXXX** N° compte: 1231234567 Clé ctrl: 89 Intitulé compte: Xxx, Yyy  $EUR$  Q  $euro$ \*Code devise:

 $\blacksquare$  Enreg. **QRetour à la recherche** ENotifier

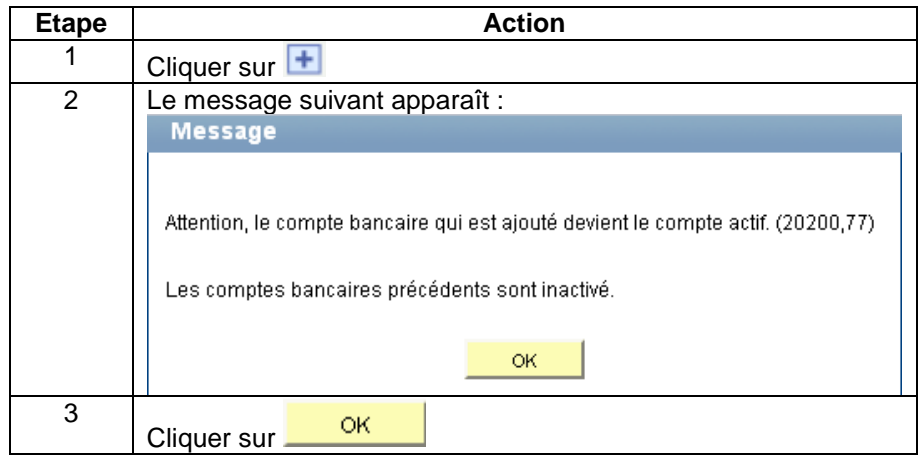

Ce sujet continue page suivante

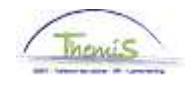

# **Encoder un changement de compte bancaire,** Suite

#### **Encodage**  (suite)

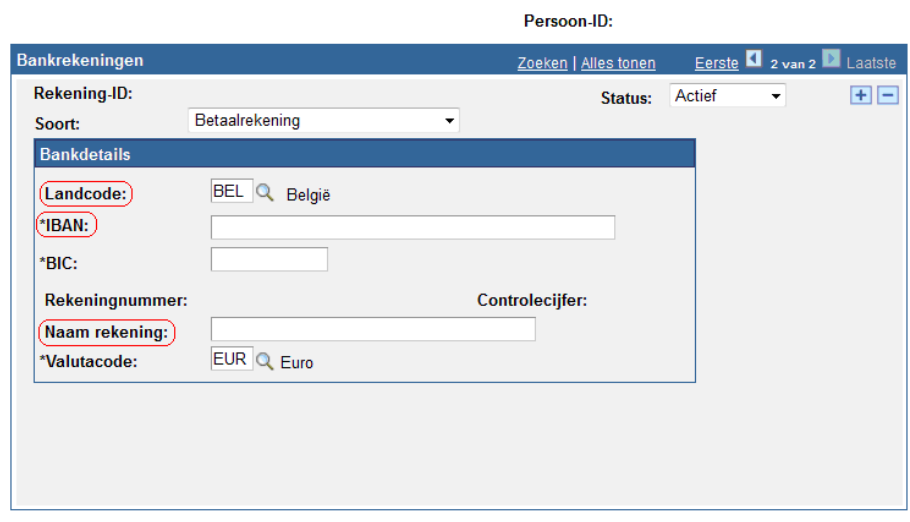

Popslaan ATerug naar Zoeken FMelden

Bankrekeningen beheren

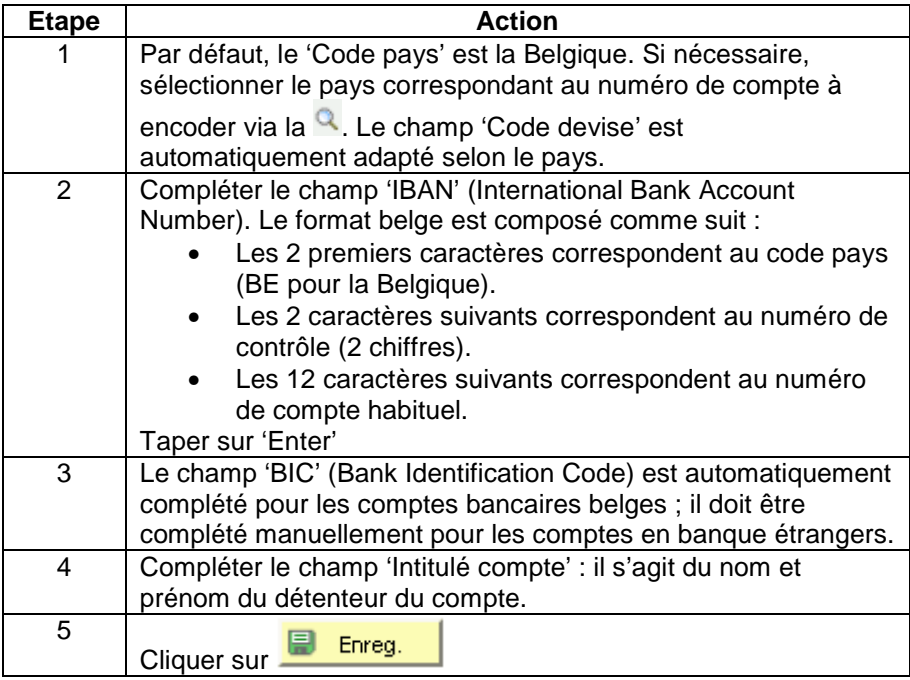

**Valider Voir instruction de travail 801 « Valider – Approuver ».**